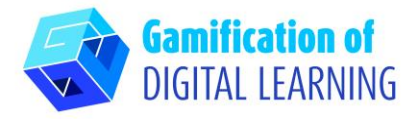

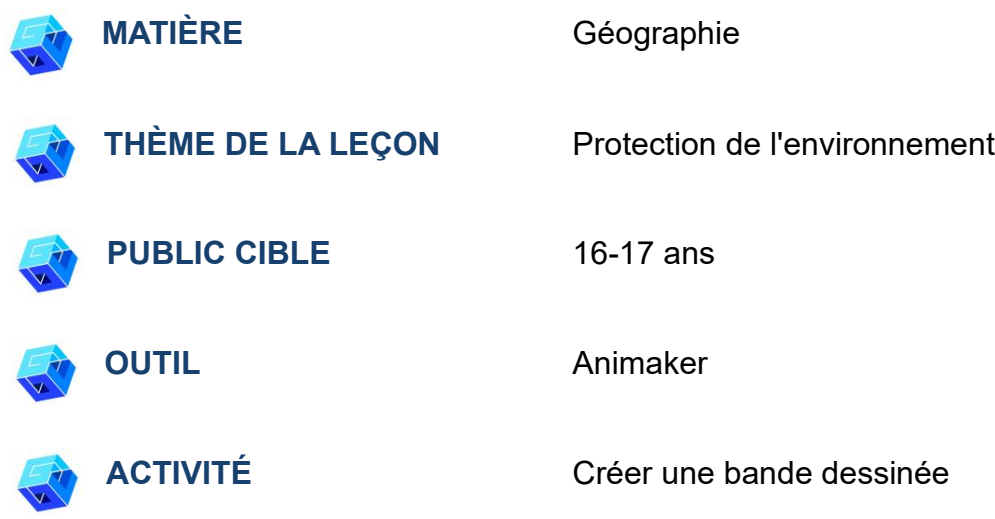

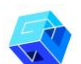

**RESSOURCES:** Des liens utiles sont inclus dans la section 'Ressources' de la séquence pédagogique n°12.

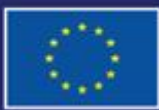

Cofinancé par l'Union européenne

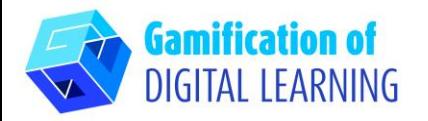

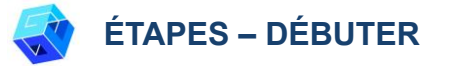

1. Allez sur le site web : [Animaker.](https://www.animaker.com/)

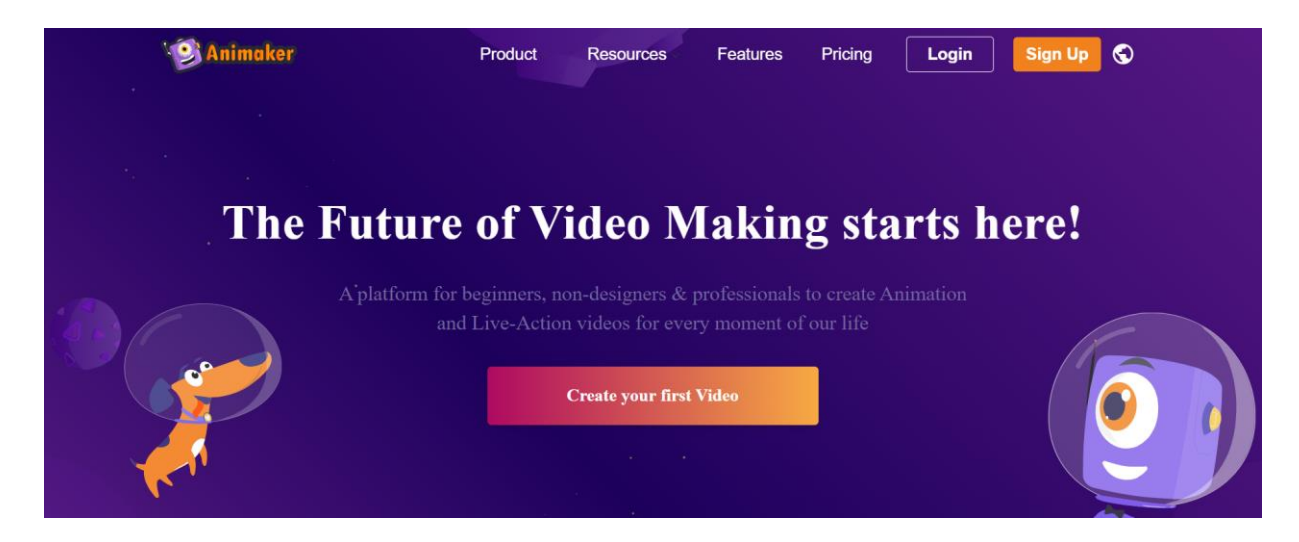

- 2. Cliquez sur "Sign up for free" (S'inscrire gratuitement) et créez un compte avec votre adresse électronique en tant qu'"educator".
- 3. Connectez-vous si vous avez déjà un compte.

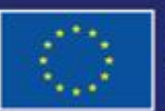

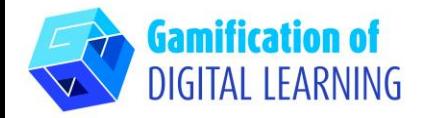

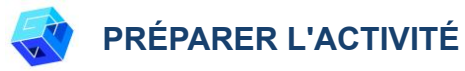

2. Sélectionnez le

modèle

1. Cliquez sur le bouton "Create your first video" (Créer votre première vidéo).

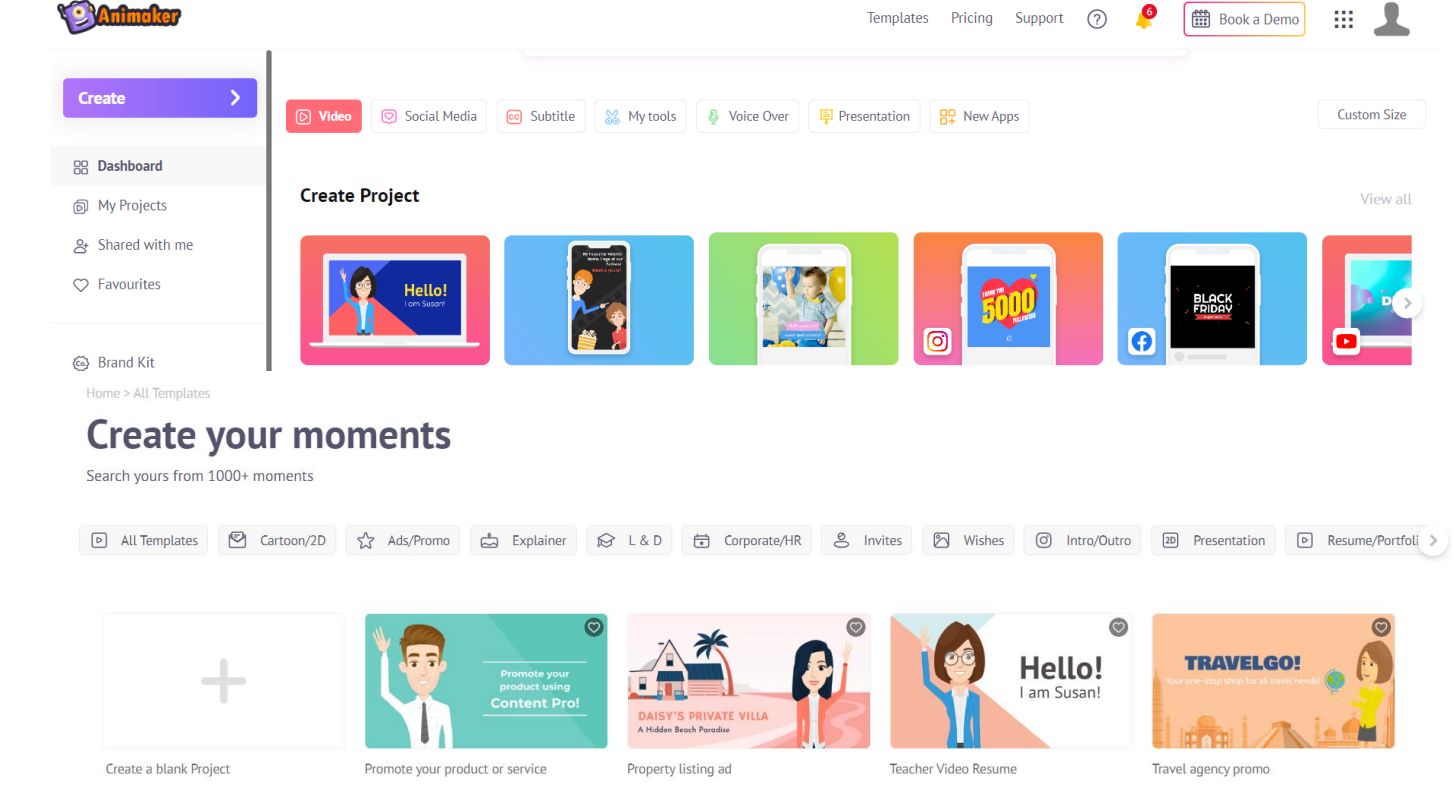

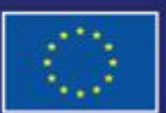

Cofinancé par l'Union européenne

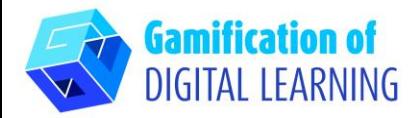

3. Donnez un titre au matériel.

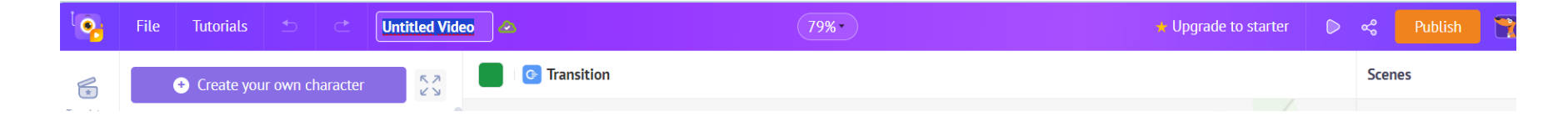

4. Créez votre propre histoire sur la protection de la nature.

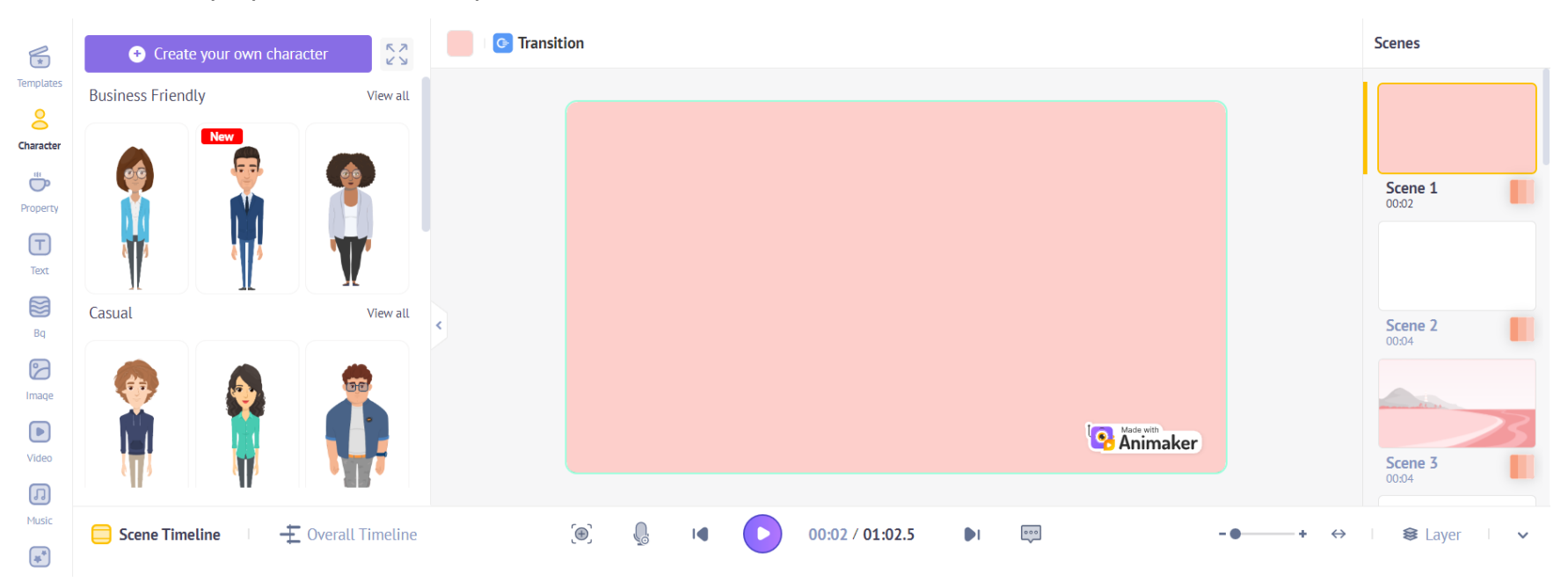

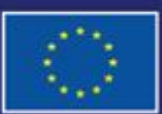

Cofinancé par l'Union européenne

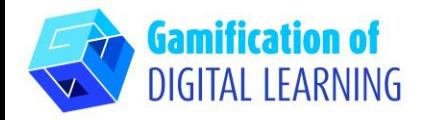

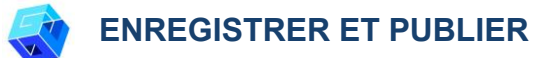

- 1. Lorsque vous avez terminé, cliquez sur "Done" (Terminé) et relisez votre texte.
- 2. Partagez avec vos collègues le matériel créé.

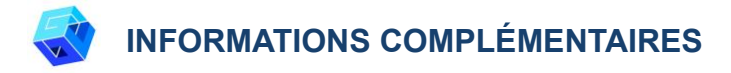

Consultez quelques exemples [ici.](https://app.animaker.com/previewslides/rsvVR677QNhVWavq/?fbclid=IwAR0qt0HD9weodY_jIzBj5b7-SJEarvfS6kYf0l8WUU9sV4Wf0rB4G6kPYtk)

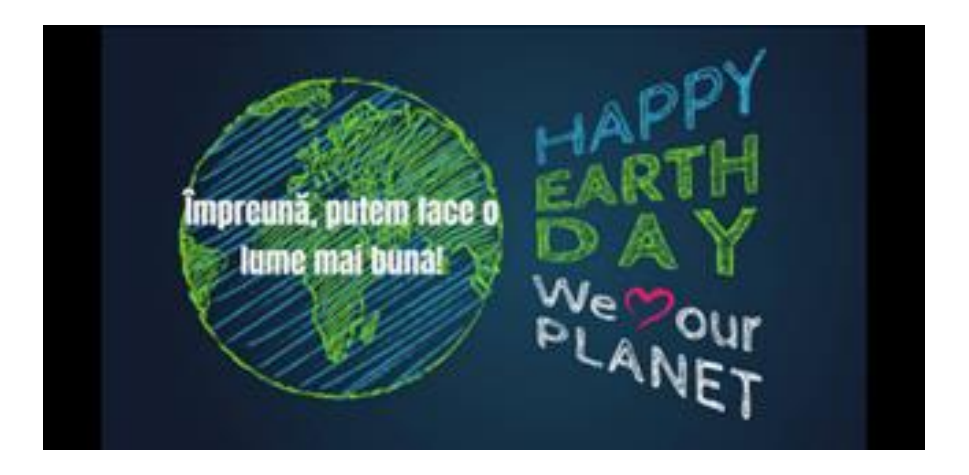

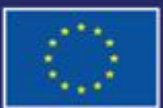

Cofinancé par l'Union européenne